# *How to Activate Tasslock 3G GPS*

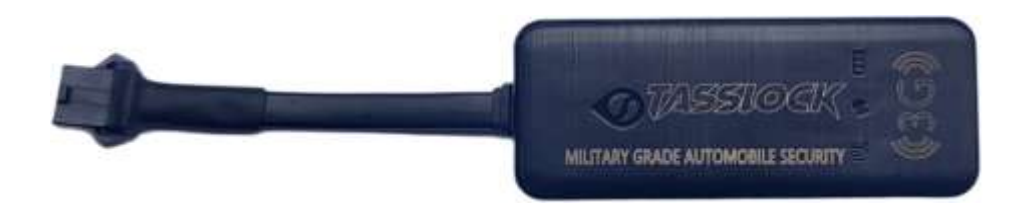

After Install Tasslock 3G GPS Wiring, Please first Insert Nano SIM card and Turn on the Switch (Photo Below) Login Via IMEI. Your Password is Last 6 Digits of IMEI Number.

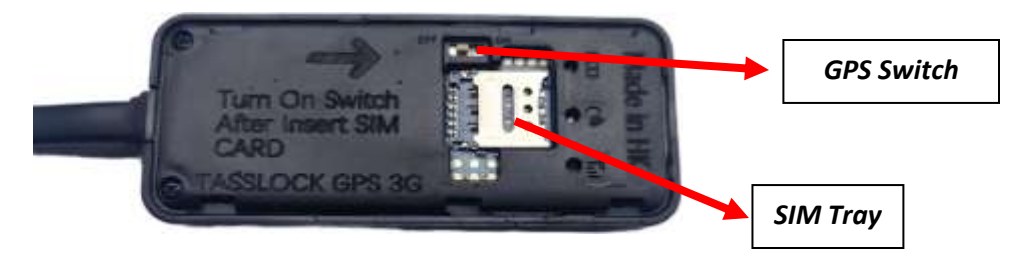

Please place Tasslock 3G GPS in Open Sky and Wait up to 5 Minutes for location.

Note:

- 1. Must Use Robi Sim card for Bangladesh. ( Other Country Other Sim cards)
- 2. Tasslock 3G GPS must not put near Iron or metal.
- 3. Tasslock Logo should be face up to Sky.
- 4. GPS SIM card must have some money and Internet Data.

After Location come, please Make Admin.

#### **How to Make Admin: ( You can make up to 3 Admins)**

Go to App and Click Command > SOS Number management

And carefully put your Admin Number > Click Ok.

**You are all done. You are now ready to Use Tasslock 3G GPS.**

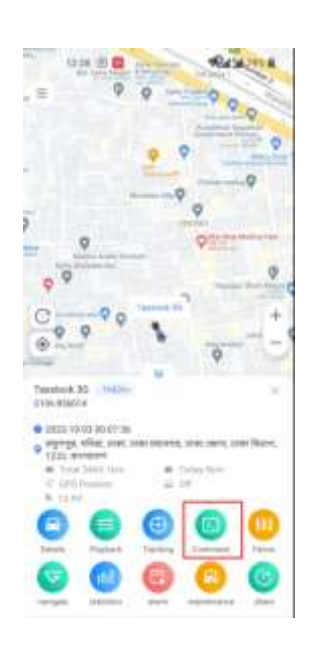

#### **Wiring Diagram**

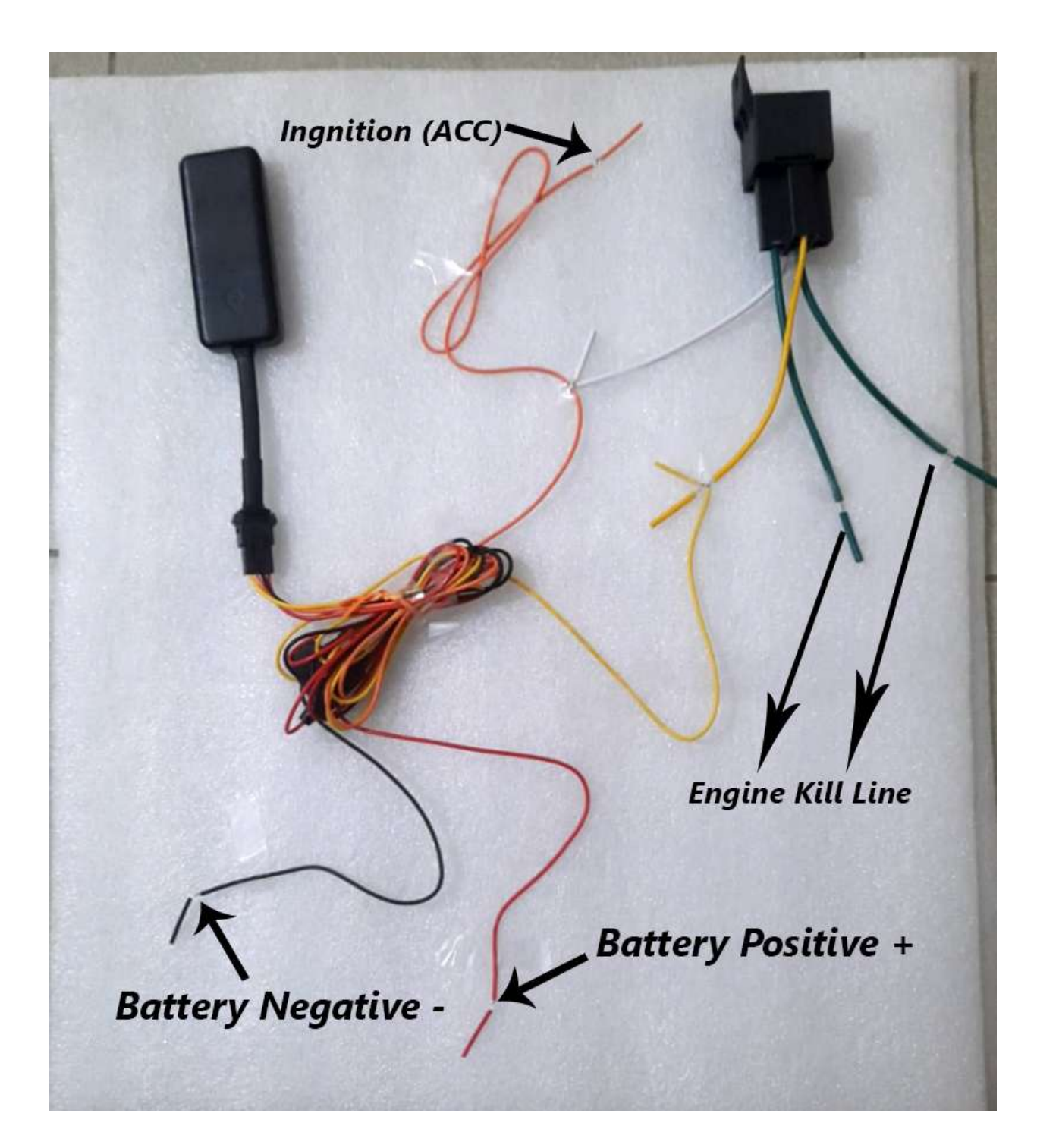

#### **GPS COMMAND LIST**

## **3G GPS Command List**

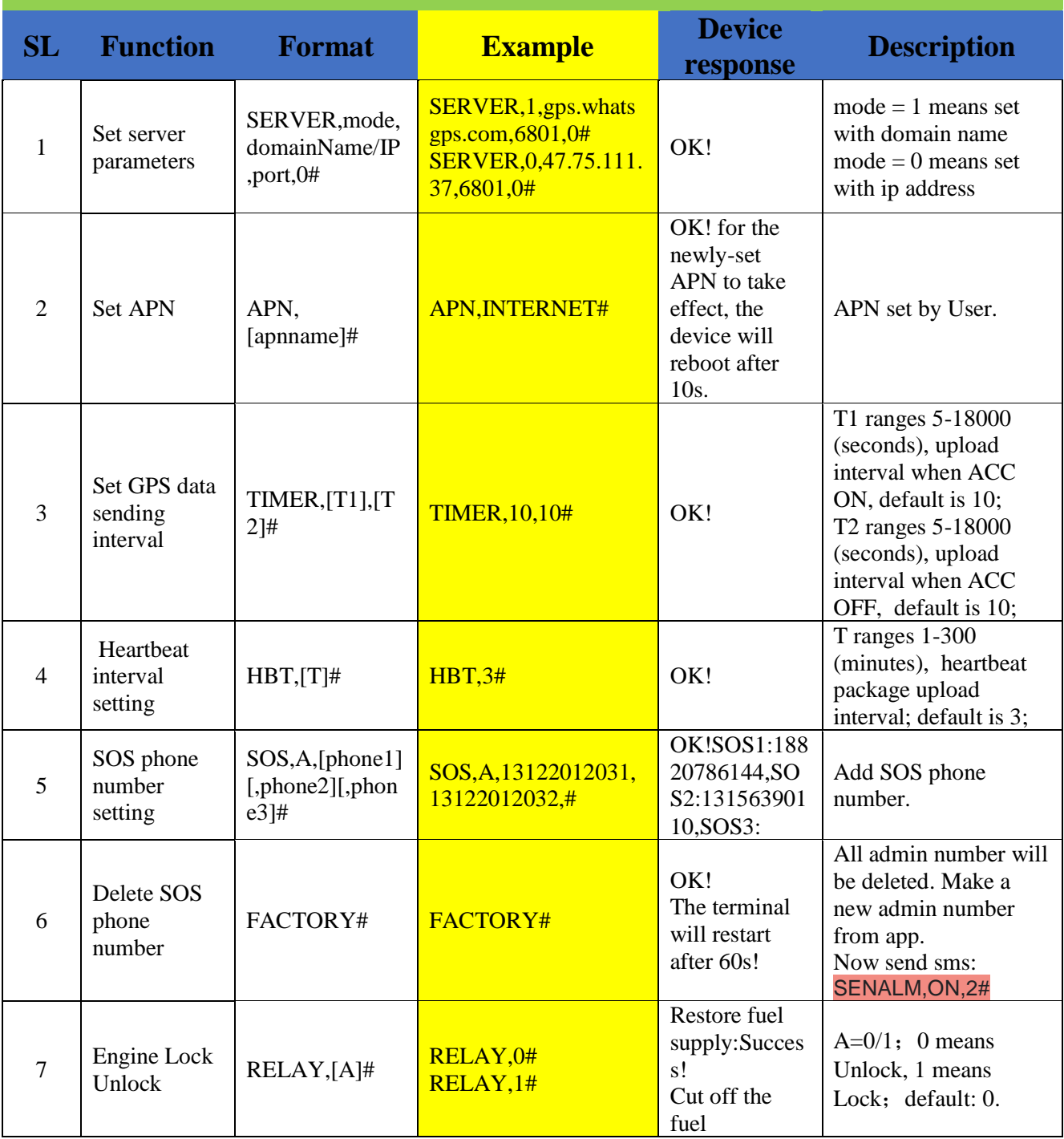

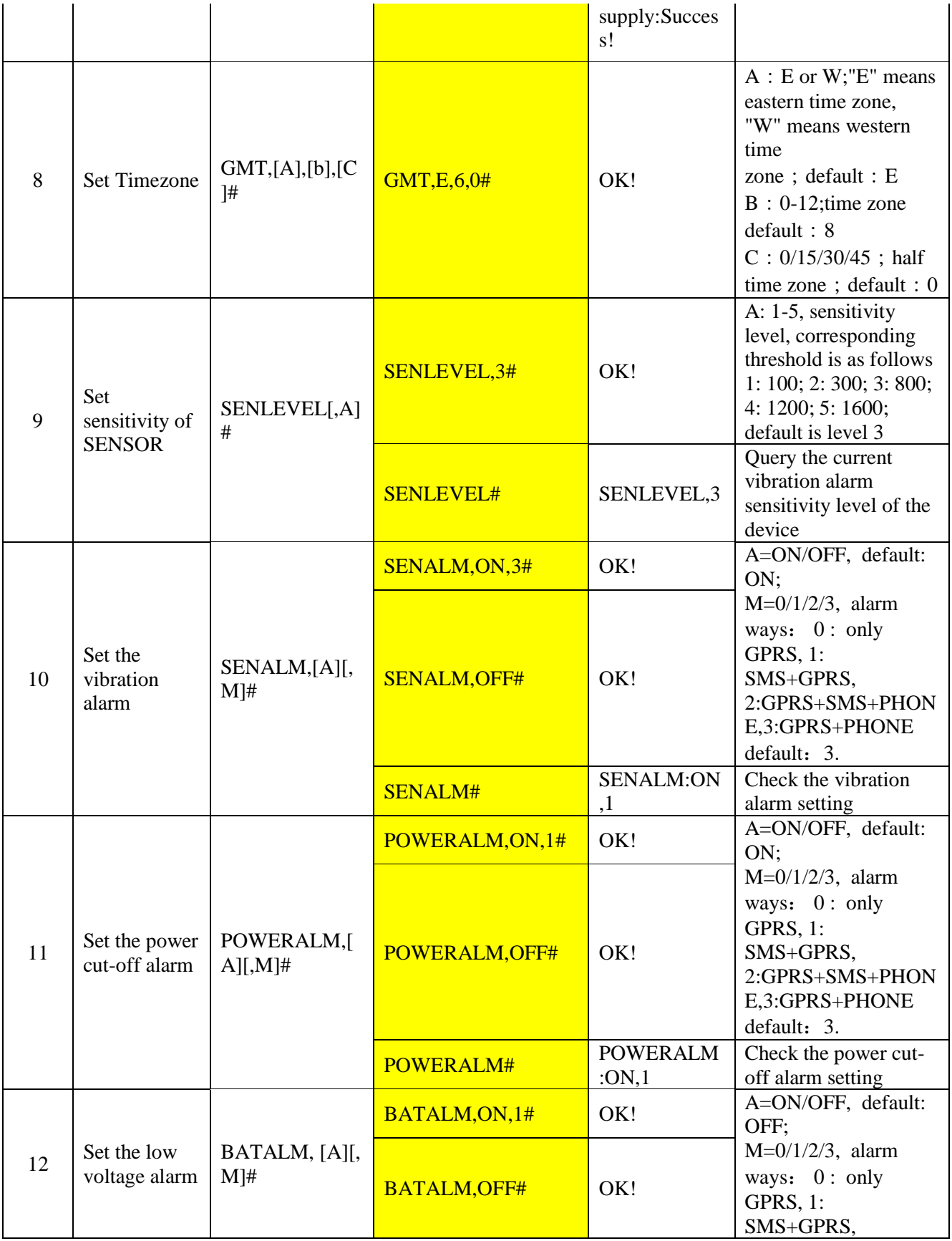

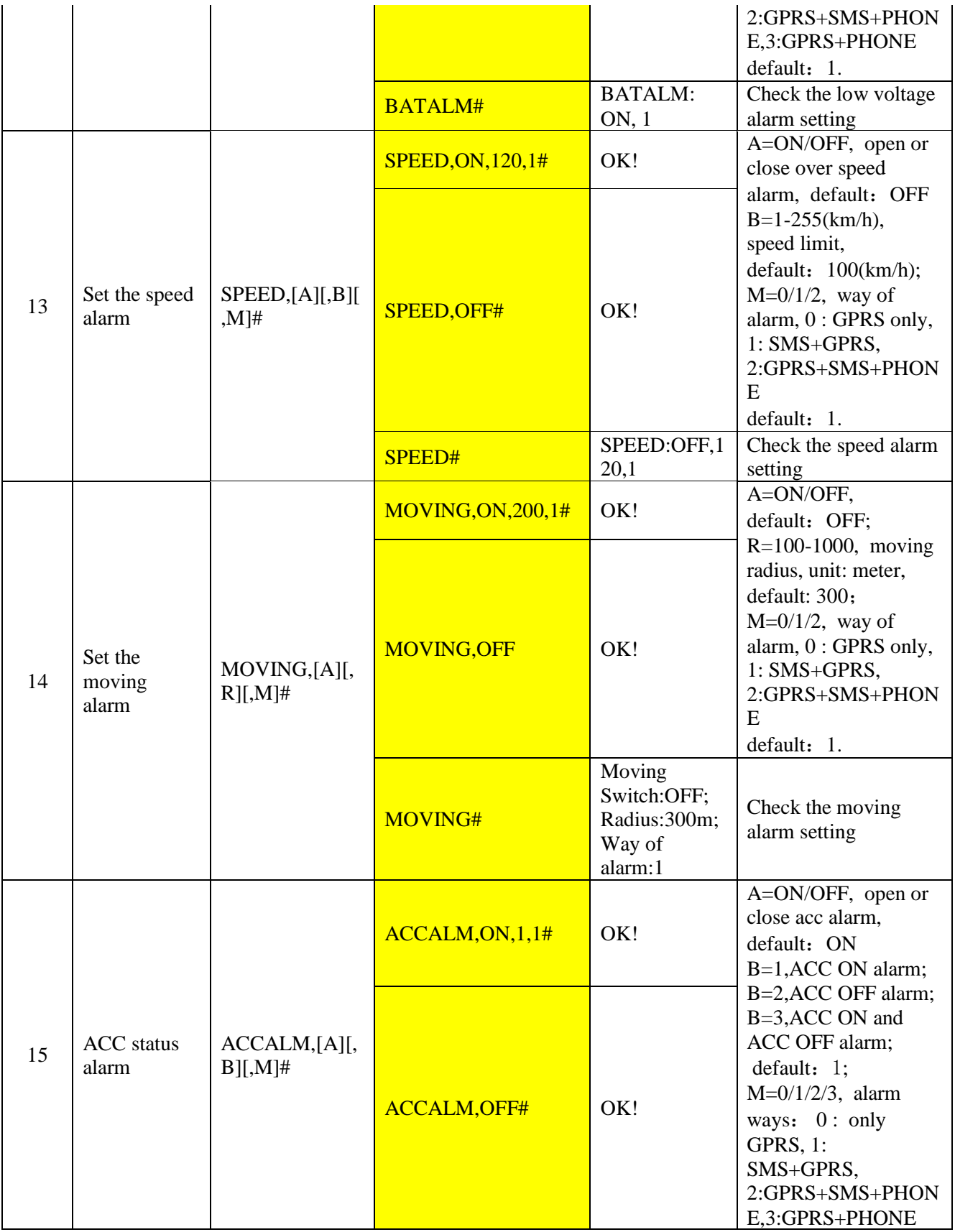

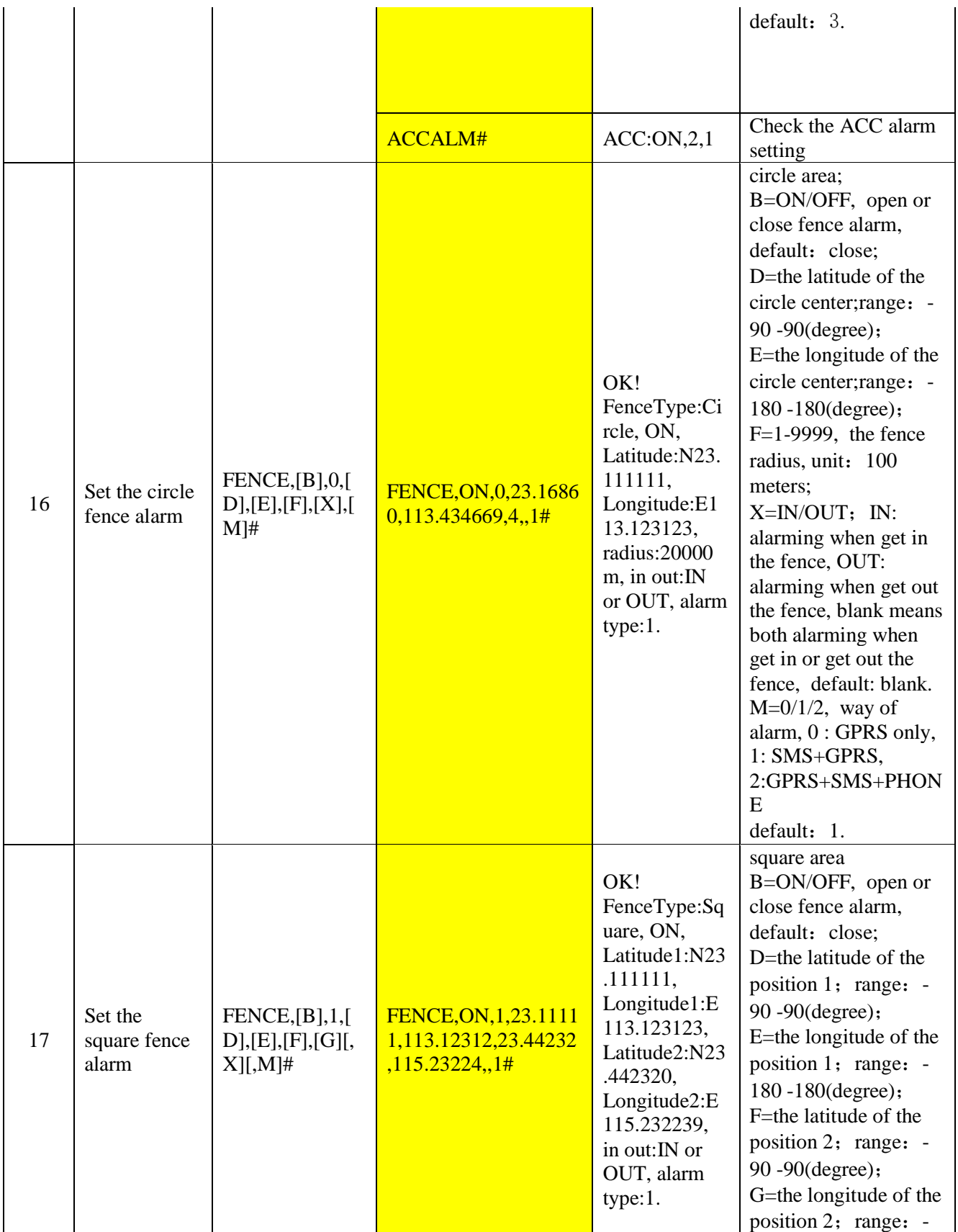

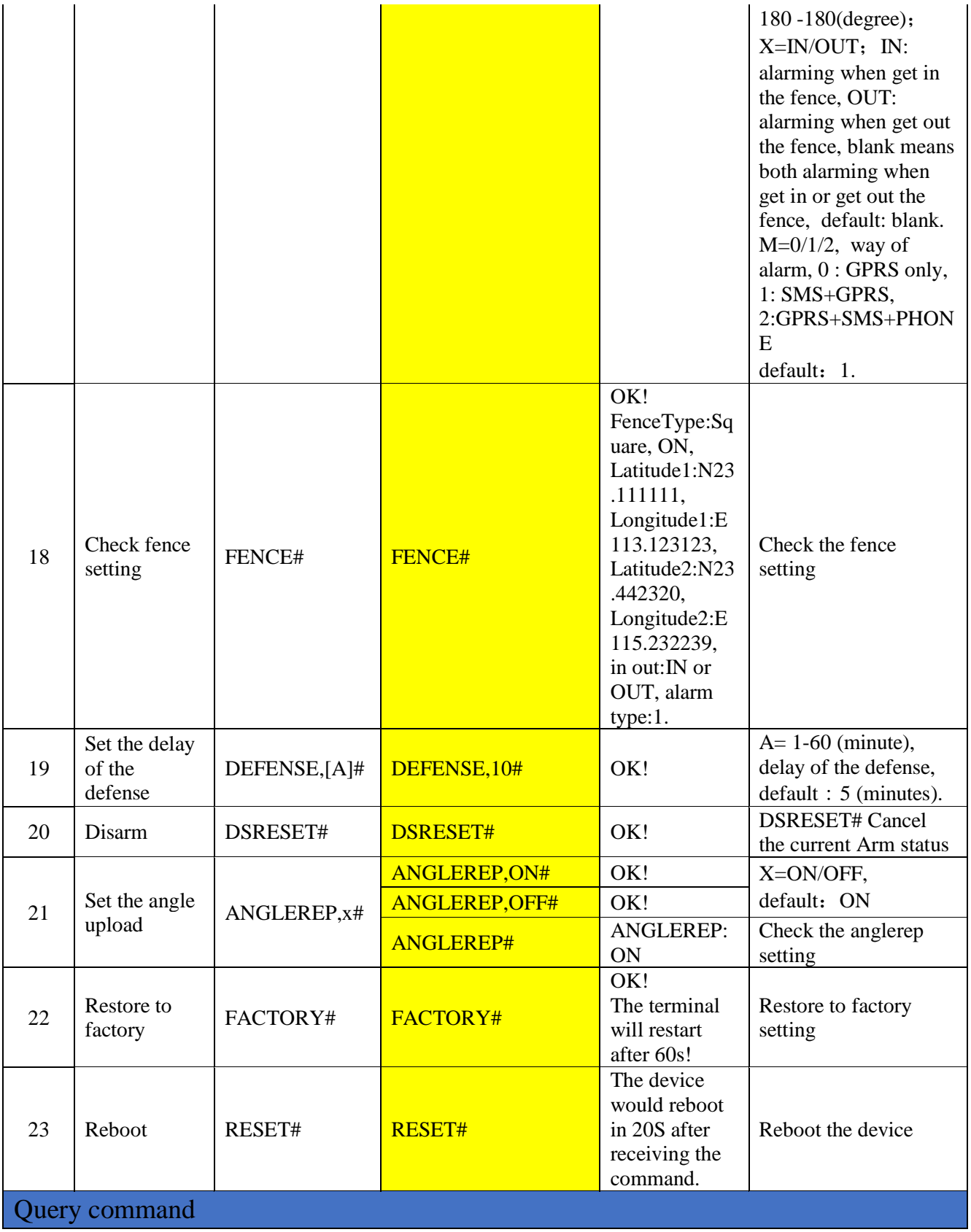

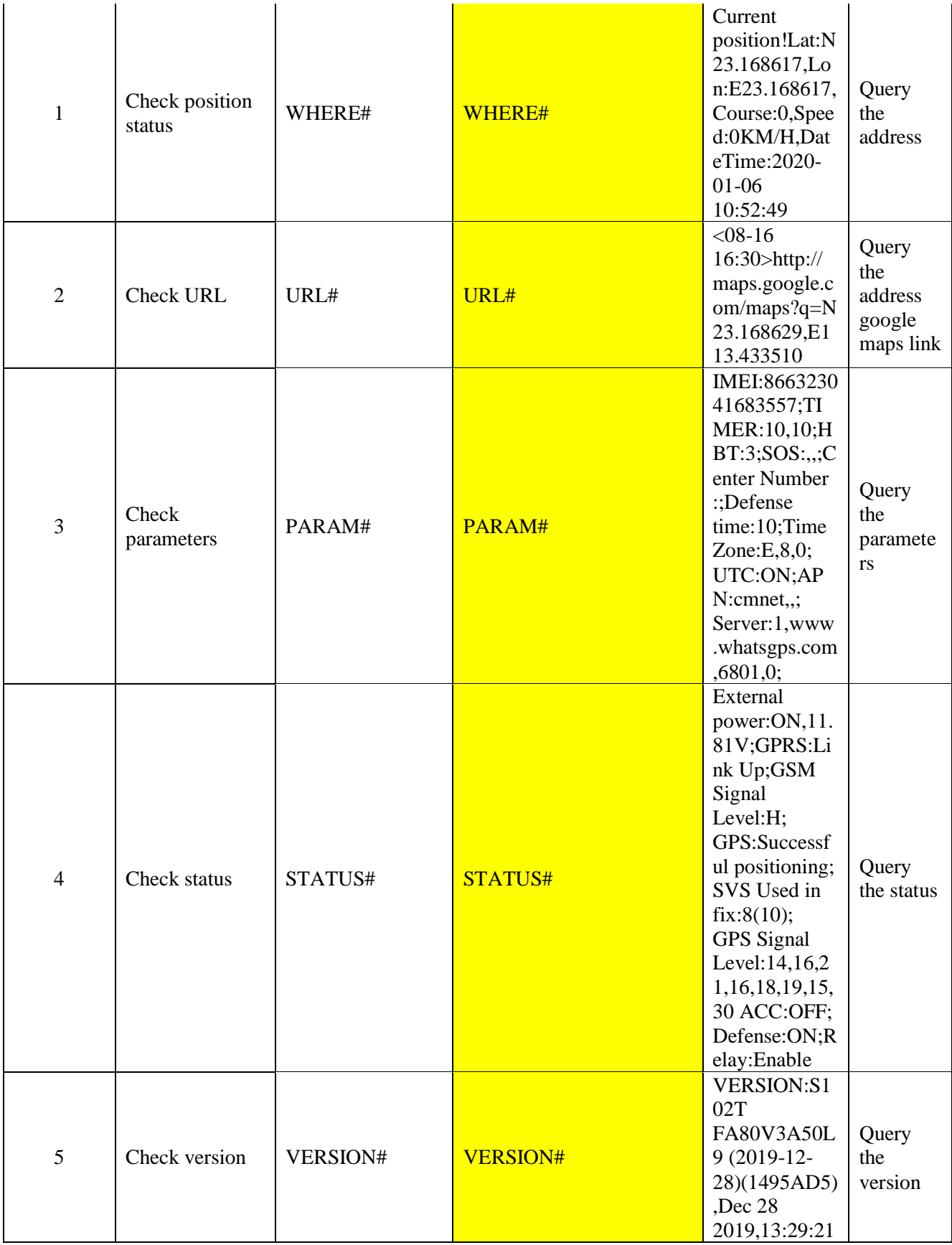

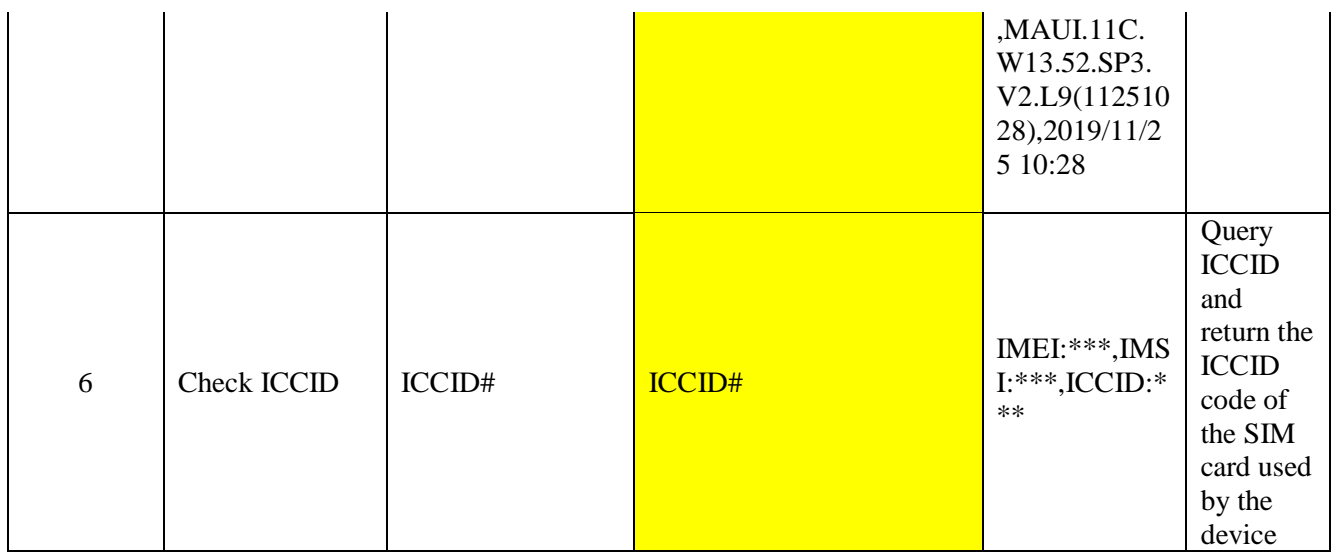

For troubleshooting Please go to [www.tasslock.com](http://www.tasslock.com/)

#### Helpline: +8801681090909

### **Thank you for choosing Tasslock**